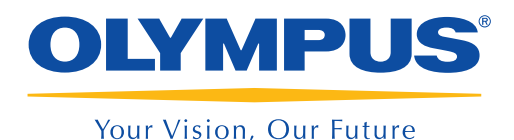

# **ENDOCAPSULE**

# Reading a capsule endoscopy study in ENDOCAPSULE SOFTWARE 10

This sheet is for quick reference only. Please refer to the instructions provided with the device for instructions in details.

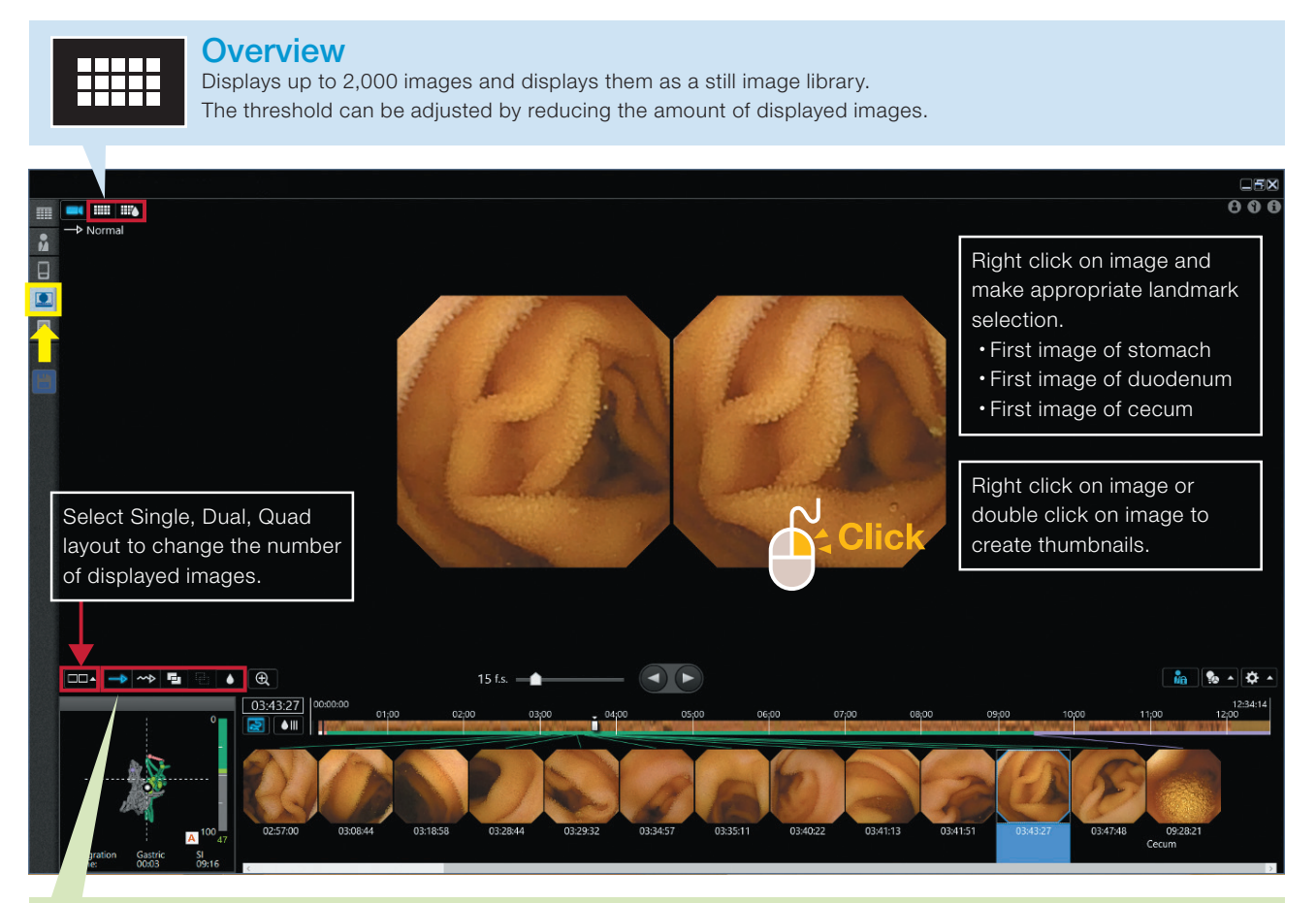

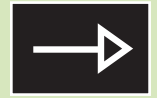

### Normal mode

Simply plays all recorded images at a selected playback speed. No additional algorism to reduce image material is working for this mode.

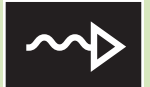

## Adjust mode

Displays the complete recording but dynamically adjusts the playback speed based on similarity degree between images including bubbles and debris. The basic playback speed can be set by the user while max is 60 frames per second. Images positive for red color are displayed slowly.

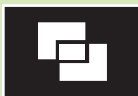

## Omni-selected mode

Images that overlap with previous ones are skipped, and new images are selected even when only minute changes are present. This algorithm can recognize that an image is similar, even when the capsule is displaying the same section of small intestine from a different angle.

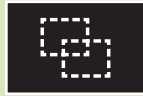

### Omni-skipped mode

Shows all images that were not selected in Omni-selected.

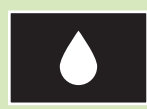

### Red mode

Analyzes images for amount of red color and marks images exceeding a preset threshold.

Disclaimer: Anv content or information ("Content") presented herein is illustrative in nature and does not guarantee or represent specific information, outcomes, or results. Olympus Corporation, its subsidiaries, affiliates, directors, officers, employees, agents, and representatives (collectively "Olympus") does not represent to or warrant the accuracy or applicability of the Content. Under no<br>circumstances shall Oly

# Creating a report

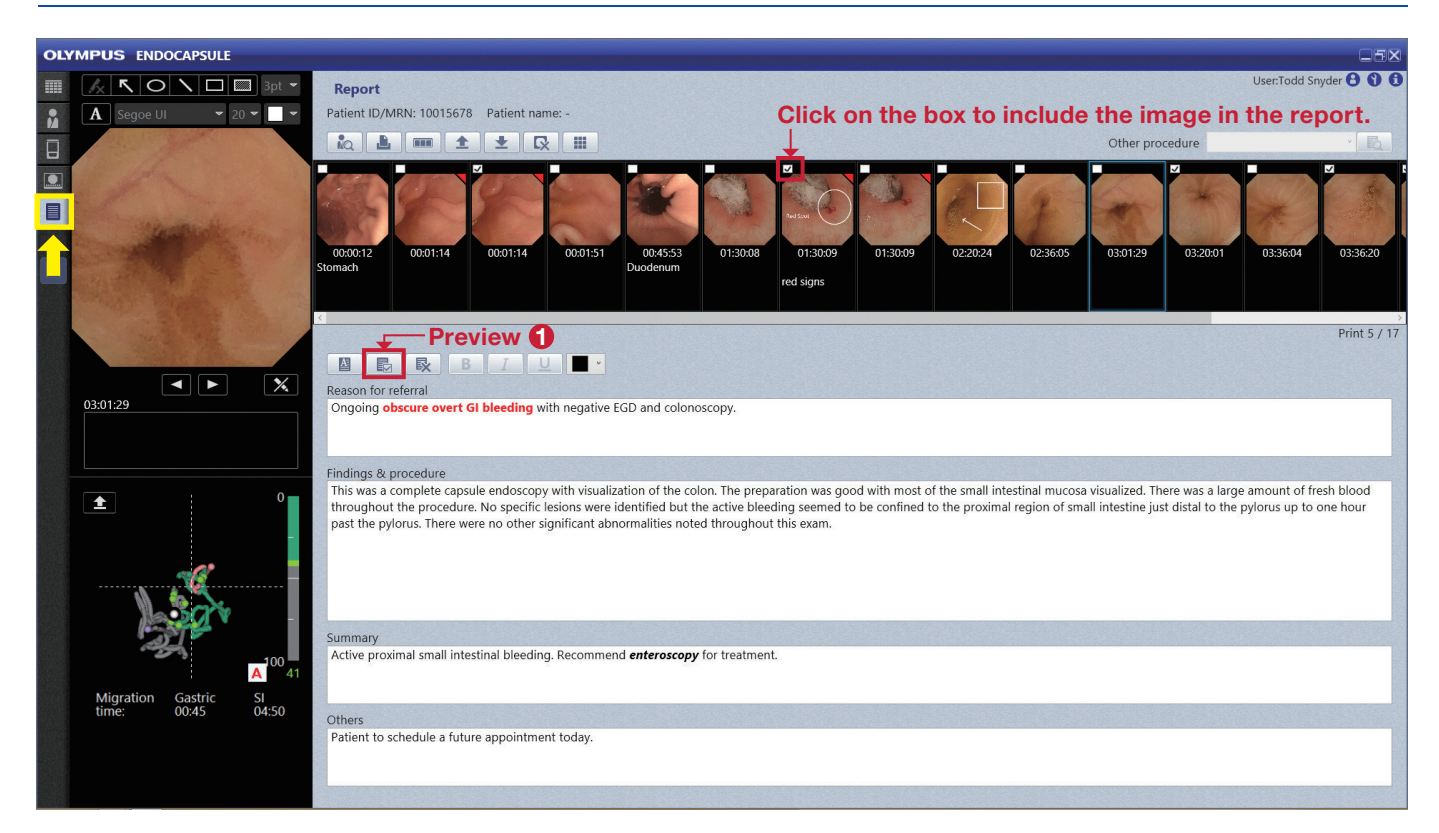

## How to finalize a report

The report can be printed with a signature upon finalizing. Follow the steps  $\mathbf{0} \!\sim\! \mathbf{0}$  .

### How to print a report

Go to the exam list and right click on the selected patient record. Select "Report print" from the dropdown menu.

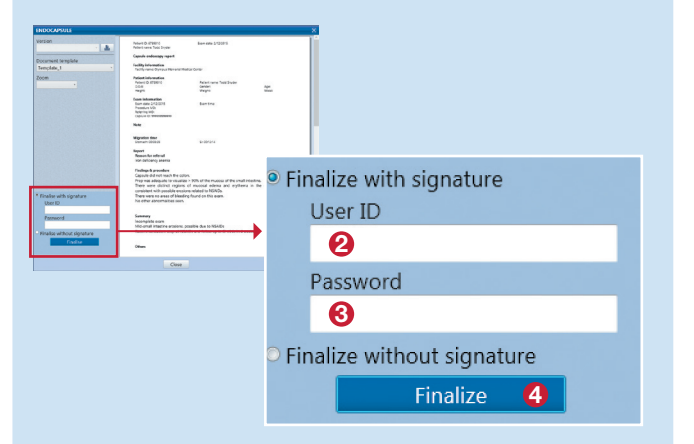

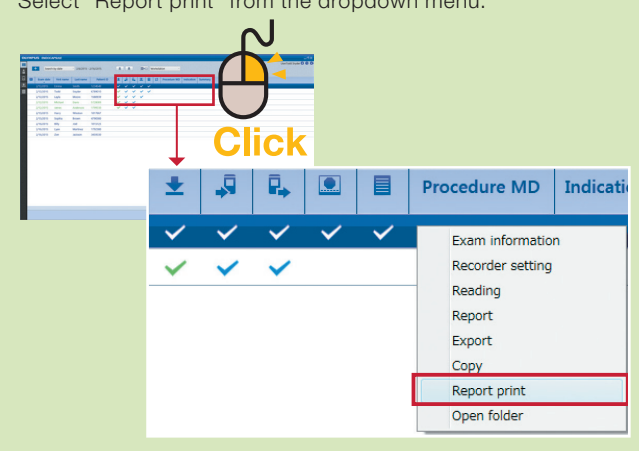

ENDOCAPSULE SOFTWARE 10: MAJ-2188 / ENDOCAPSULE SOFTWARE 10 LIGHT: MAJ-2189

### Manufactured by

2951 Ishikawa-cho, hachioji-shi, Tokyo 192-8507, Japan Fax: (042)642-2429 Telephone: (042)642-2111

### Distributed by

3500 Corporate Parkway, P.O. Box 610 Center Valley, PA 18034-0610, U.S.A. Fax: (484)896-7128 Telephone: (484)896-5000

**OLYMPUS MOSCOW LIMITED LIABILITY COMPANY** Elektrozavodskaya str. 27 bld.8, 107023 Moscow, Russia Fax: (7)495-663-8473 Telephone: (7)495-926-7077

491B River Valley Road #12-01/04 Valley Point Office Tower, Singapore 248373 Fax: 6834-2438 Telephone: 6834-0010

EC REP **OLYMPUS EUROPA SE & CO. KG**<br>(Premises/Goods delivery) Wendenstrasse 14-18, 20097 Hamburg, Germany

(Letters) Postfach 10 49 08, 20034 Hamburg, Germany Fax: (040)23773-4656 Telephone: (040)23773-0

### **OLYMPUS KOREA CO., LTD.**

4F, 5F, Gyeongam Bldg, 157-27 Samseong-Dong, Gangnam-Gu, Seoul, 135-090 Korea Fax: (02)6255-3499 Telephone: (02)1544-3200

3 Acacia Place, Notting Hill, VIC 3168, Australia Fax: (03)9543-1350 Telephone: (03)9265-5400

#### **KEYMED (MEDICAL & INDUSTRIAL EQUIPMENT) LTD.** KeyMed House, Stock Road, Southend-on-Sea, Essex SS2 5QH,

United Kingdom Fax: (01702)465677 Telephone: (01702)616333 **OLYMPUS LATIN AMERICA, INC.** 

5301 Blue Lagoon Drive, Suite 290 Miami, FL 33126-2097, U.S.A. Fax: (305)261-4421 Telephone: (305)266-2332

**OLYMPUS (BEIJING) SALES & SERVICE CO., LTD.**<br>A8F, Ping An International Financial Center, No. 1-3, Xinyuan South Road, Chaoyang District, Beijing, 100027 P.R.C. Fax: (86)10-5976-1299 Telephone: (86)10-5819-9000